**ACHTUNG!** Diese Seite wird nicht mehr länger gepflegt. Wechselt auf die englischsprachige Seite für eine aktuelle Anleitung (Link unten links).

## **Bootloader Version 2**

Alle ausgelieferten Netzer verfügten bisher über den Bootloader in der Version 2. Dieser Bootloader nimmt per TFTP Standard Intel-Hex-Files entgegen. Äußerlich erkennbar ist ein Netzer mit dieser Bootloaderversion daran, dass die **rechte** LED der Netzwerkbuchse schnell blinkt.

Das Hexfile des Bootloaders zum Nachinstallieren (im Falle versehentlichen Löschens oder bei fehlender Installation):

[Bootloader 2](http://mobacon.de/wiki/lib/exe/fetch.php/bins/boot2.zip) Nur installierbar mit externen Programmiergerät wie z.B. der ICD.

Hier eine Liste bisher erschienener Releases:

- [Version 1.5 base Build 1157 \(04.01.2014\)](http://mobacon.de/wiki/lib/exe/fetch.php/bins/140104_netzer_base.tar.gz)
- [Version 1.4 base Build 222 \(Release 09.03.2012\)](http://mobacon.de/wiki/lib/exe/fetch.php/bins/120309_netzer.tar.gz)
- [Version 1.4 base Build 220 \(Release 02.01.2012\)](http://mobacon.de/wiki/lib/exe/fetch.php/bins/120102_netzer.tar.gz)
- [Version 1.4 base Build 219 \(Release 23.12.2011\)](http://mobacon.de/wiki/lib/exe/fetch.php/bins/111223_netzer.tar.gz)
- [Version 1.4 base Build 214 \(Release 21.12.2011\)](http://mobacon.de/wiki/lib/exe/fetch.php/bins/111221_netzer.tar.gz)
- [Version 1.4 base Build 198 \(Release 14.10.2011\)](http://mobacon.de/wiki/lib/exe/fetch.php/bins/111014_netzer.tar.gz)
- [Version 1.3 Build 132 \(Release 25.04.2011\)](http://mobacon.de/wiki/lib/exe/fetch.php/bins/110425_netzer.tar.gz)
- [Version 1.3 Build 129 \(Release 13.04.2011\)](http://mobacon.de/wiki/lib/exe/fetch.php/bins/110413_netzer.tar.gz)
- [Version 1.3 Build 128 \(Release 15.03.2011\)](http://mobacon.de/wiki/lib/exe/fetch.php/bins/110315_netzer.tar.gz)
- [Version 1.3 Build 122 \(Release 22.02.2011\)](http://mobacon.de/wiki/lib/exe/fetch.php/bins/110222_netzer.tar.gz)
- [Version 1.2 Build 103 \(Release 08.01.2011\)](http://mobacon.de/wiki/lib/exe/fetch.php/bins/110108_netzer.tar.gz)
- [Version 1.1 Build 83 \(Elektor-Release 02.11.2010\)](http://mobacon.de/wiki/lib/exe/fetch.php/bins/101102_netzer.zip)

Die Releases können bei installiertem Bootloader ohne Programmiergerät geflasht werden. Wie das geht, wird unten beschrieben. Die Intel-Hex-Files können aber auch mit einem Programmiergerät, wie z.B. der ICD2, direkt in den Controller geflasht werden.

## **Updates im laufenden Betrieb**

Das Update wird mit einem PC über das Netzwerk durchgeführt. Das zu ladende Hexfile wird zuvor auf der Festplatte abgelegt. Die Datei wird mittels TFTP-Protokoll an Netzer übertragen. Für das

Update wird ein TFTP-Client benötigt. Bei den meisten Betriebssystemen ist ein solcher Client standardmäßig enthalten.

Seit Version 1.3 muss das Firmware-Update explizit über das Netzer Webinterface (eingeloggt als Administrator falls Zugangskontrolle vorhanden) freigeschaltet werden. Damit wird eine mögliche Sicherheitslücke des Netzers geschlossen. Dazu findet sich ein Radiobutton in den allgemeinen Einstellungen:

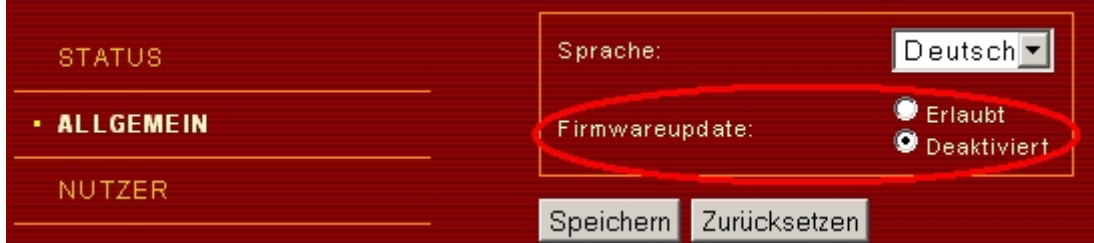

Es gibt auch die Möglichkeit mit **curl** direkt von der Kommandozeile das Update zu aktivieren:

```
curl --data "ubf=1&O=Save"
http://nutzer:passwort@netzer_name.local/common.htm
```
Der *netzer\_name* muss dem MDNS-Namen des Netzers entsprechen. Für *nutzer* und *passwort* müssen die Daten des Adminstrators eingetragen werden. Für Firmware ohne Zugangskontrolle lautet die Zeile wie folgt:

curl --data "ubf=1&O=Save" http://ne2c3519.local/common.htm

Anschließend wird mittels der TFTP PUT-Anweisung die Datei an Netzer übertragen. Netzer wird über die IP-Adresse oder den Netzwerknamen angesprochen. Unter Windows sieht ein TFTP Aufruf von der Kommandozeile beispielsweise so aus:

tftp ne7C4000.local put "Netzer.hex"

Netzer wird automatisch in den Updatemodus versetzt und die Datei übertragen. Eine laufende Übertragung ist an der Netzwerkaktivitäts-LED zu erkennen, die für ca. 10-20 Sekunden aufleuchtet. Am Ende gibt der tftp-Client eine Meldung ähnlich der folgenden aus:

Übertragung erfolgreich: 335139 Bytes in 16 Sekunden, 20946 Bytes/s

## **Updates im Bootloadermodus**

Der Bootloadermodus ist direkt nach dem Einstecken der Stromversorgung für ca. 2 Sekunden aktiv. Er ist an der schnell blinkenden Netzwerk-LED zu erkennen. Im Bootloadermodus hat Netzer immer eine feste nicht veränderbare IP-Adresse 192.168.97.60 und die MAC-Adresse 00-04-A3-00-00-00. Es ist wichtig, dass die IP durch kein anderes Gerät im Netzwerk belegt ist. Der Updatevorgang läuft analog zur ersten Variante.

Im Bootloadermodus unterstützt Netzer nur ARP und TFTP, kein ICMP. Er kann also **nicht** unter

192.168.97.60 angepingt werden.

Wenn das Update gestartet wird, darf sich nur ein Netzer im Netzwerk und im Bootloadermodus befinden!

From: <http://mobacon.de/wiki/> - **MoBaCon Wiki**

Permanent link: **<http://mobacon.de/wiki/doku.php/de/netzer/boot2>**

Last update: **2014/02/09 13:32**

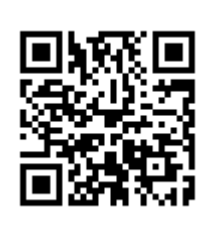